# Αναλογική αρτηρία BCM 400..B2/B3 PROFINET/ EtherNet/IP/Modbus TCP για BCU 4xx

# ΟΔΗΓΊΕΣ ΧΕΙΡΙΣΜΟΎ

· Edition 04.23 · EL · 03251597

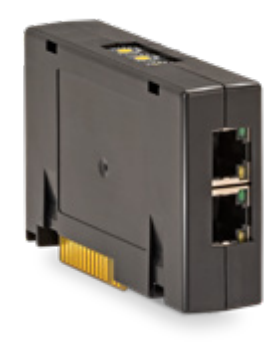

# ΠΕΡΙΕΧΟΜΕΝΑ

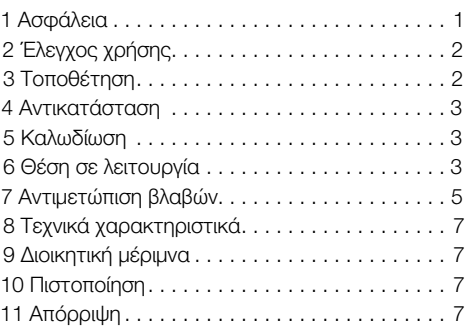

## 1 ΑΣΦαΛΕΙΑ

# 1.1 Να διαβαστούν και να φυλάγονται

 Διαβάστε μέχρι το τέλος τις παρούσες οδηγίες πριν από την τοποθέτηση και τη λειτουργία. Μετά από την τοποθέτηση δώστε τις οδηγίες στον χρήστη. Η παρούσα συσκευή πρέπει να τοποθετηθεί και να τεθεί σε λειτουργία σύμφωνα με τους ισχύοντες Κανονισμούς και τα ισχύοντα Πρότυπα. Τις παρούσες οδηγίες μπορείτε να τις βρείτε και στην ιστοσελίδα [www.docuthek.com](https://docuthek.kromschroeder.com/documents/index.php?selclass=2&folder=401154).

## 1.2 Επεξήγηση συμβόλων

1  $\sqrt{2}$  , 3  $\sqrt{a}$  , b  $\sqrt{c}$  = Βήμα εργασίας

➔ = Υπόδειξη

## 1.3 Ευθύνη

Για ζημίες, αιτία των οποίων είναι η μη τήρηση των οδηγιών και η μη αρμόζουσα χρήση, δεν αναλαμβάνουμε καμιά ευθύνη.

## 1.4 Υποδείξεις ασφαλείας

Πληροφορίες που είναι ουσιώδεις για την ασφάλεια, χαρακτηρίζονται στις οδηγίες ως εξής:

# ΚΙΝΔΥΝΟΣ

Υποδεικνύει θανατηφόρες καταστάσεις.

# ΠΡΟΕΙΔΟΠΟΙΗΣΗ

Υποδεικνύει θανατηφόρους κινδύνους ή κινδύνους τραυματισμού.

# ΠΡΟΣΟΧΗ

Υποδεικνύει πιθανούς κινδύνους πρόκλησης υλικών ζημιών.

Όλες οι εργασίες επιτρέπεται να εκτελούνται μόνο από εκπαιδευμένο, αδειούχο, ειδικό προσωπικό εκτέλεσης εργασιών σε εγκαταστάσεις αερίου. Ηλεκτρικές εργασίες επιτρέπεται να εκτελούνται μόνον από εκπαιδευμένο, αδειούχο ηλεκτρολόγο.

## 1.5 Μετασκευές, ανταλλακτικά

Απαγορεύεται κάθε είδους τεχνική αλλαγή. Χρησιμοποιείτε μόνο γνήσια ανταλλακτικά.

# <span id="page-1-0"></span>2 εΛΕΓΧΟΣ ΧΡΉΣΗΣ

Η αναλογική αρτηρία BCM 400 χρησιμεύει ως διεπαφή επικοινωνίας για ελέγχους καυστήρα BCU 4xx για σύνδεση σε διεπαφή αρτηρίας πεδίου μέσω PROFINET, EtherNet/IP ή Modbus TCP. Μέσω της δικτύωσης μέσω της αρτηρίας πεδίου, είναι δυνατός ο έλεγχος και η επιτήρηση των BCU 4xx μέσω συστήματος αυτοματισμού (π.χ. PLC). Το δίκτυο επικοινωνίας πρέπει να προστατεύεται έναντι μη εξουσιοδοτημένης πρόσβασης. Η σωστή λειτουργία εξασφαλίζεται μόνο εντός των αναφερομένων ορίων, βλέπε [σελ. 7 \(8 Τεχνικά](#page-6-1)  [χαρακτηριστικά\).](#page-6-1) Κάθε άλλη χρήση είναι αντικανονική.

## 2.1 Κωδικός τύπου

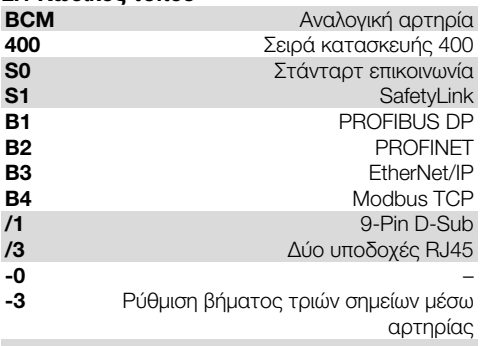

## 2.2 Ονομασία μερών

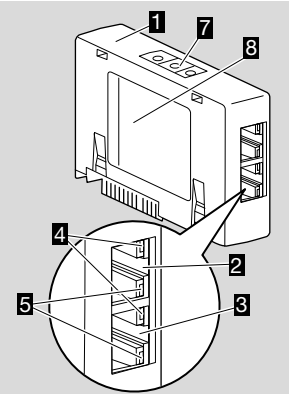

- 1 BCM../3 με υποδοχές RJ45
- 2 Υποδοχή RJ45 (θύρα P1) για σύνδεση σε επικοινωνία αρτηρίας
- 3 Υποδοχή RJ45 (θύρα P2) για σύνδεση σε επικοινωνία αρτηρίας
- 4 Πράσινο LED (για ένδειξη της σύνδεσης: Εκτός = καμία σύνδεση, Εντός = σύνδεση, Αναβόσβησμα = μεταβίβαση δεδομένων)
- 5 Κίτρινο LED (για ένδειξη της ταχύτητας μεταβίβασης: Εντός  $= 100$  Mbit, Εκτός  $= 10$  Mbit)
- **6** Κωδικοδιακόπτες<br>**7** Πινακίδα τύπου
- 7 Πινακίδα τύπου

Διεύθυνση MAC ( A) και θερμοκρασία περιβάλλοντος ( B + C) – βλέπε πινακίδα τύπου.

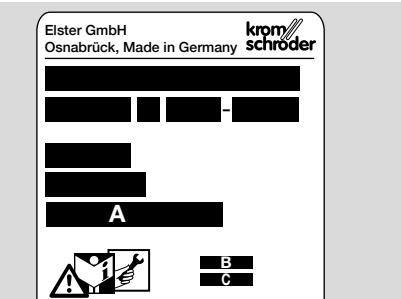

# 3 ΤΟΠΟΘεΤΗΣΗ

- 1 Αποσυνδέστε το BCU από την τροφοδοσία ρεύματος.
- 2 Ανοίξτε το καπάκι του BCU.
- 3 Τοποθετήστε την αναλογική αρτηρία στην προβλεπόμενη θέση σύνδεσης.

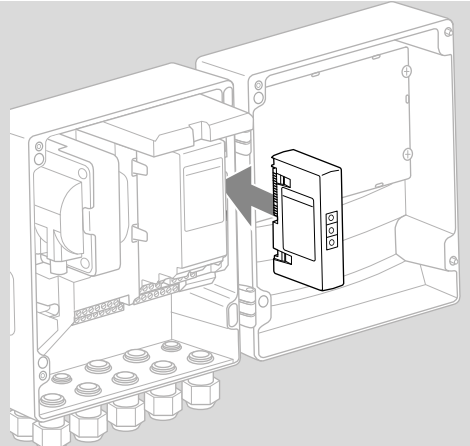

# <span id="page-2-0"></span>4 ΑΝΤΙΚΑΤαΣΤΑΣΗ

- 1 Αποσυνδέστε το BCU από την τροφοδοσία ρεύματος.
- 2 Ανοίξτε το καπάκι του BCU.
- 3 Αποσυνδέστε το φις σύνδεσης από τη μονάδα τροφοδοσίας και την αναλογική αρτηρία.
- 4 Για πιο εύκολο χειρισμό, αφαιρείτε τις μονάδες με την παρακάτω σειρά:
	- 1. Μονάδα τροφοδοσίας,
	- 2. Αναλογική αρτηρία.

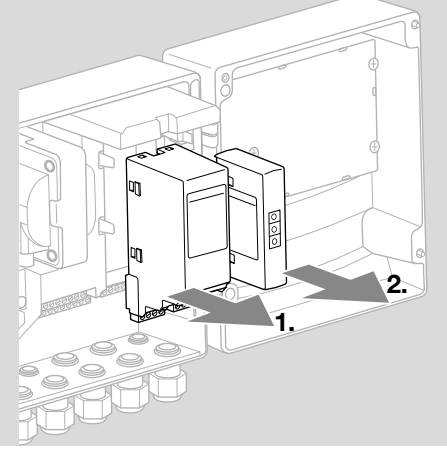

**→** Συναρμολόγηση ακολουθώντας την αντίστροφη σειρά.

# 5 ΚΑΛΩΔιΩΣΗ

- 1 Αποσυνδέστε το σύστημα από την τροφοδοσία ρεύματος.
- ➔ Για αγωγούς και φις χρησιμοποιήστε αποκλειστικά εξαρτήματα, τα οποία ανταποκρίνονται στις αντίστοιχες προδιαγραφές αρτηρίας πεδίου.
- ➔ Χρησιμοποιήστε φις RJ45 με θωράκιση.
- ➔ Μήκος αγωγού: μέγ. 100 m μεταξύ 2 συνδρομητών.
- ➔ Οδηγίες εγκατάστασης PROFINET, βλέπε [www.](https://www.profibus.com/download/profinet-installation-guidelines) [profibus.com.](https://www.profibus.com/download/profinet-installation-guidelines)
- ➔ Οδηγίες εγκατάστασης Ethernet, βλέπ[ε www.](https://www.odva.org/technology-standards/key-technologies/ethernet-ip) [odva.org.](https://www.odva.org/technology-standards/key-technologies/ethernet-ip)
- $\rightarrow$  Προδιαγραφές Modbus, βλέπε [www.modbus.](https://modbus.org/tech.php) [org.](https://modbus.org/tech.php)
- ➔ Εγκατάσταση δικτύου επικοινωνίας σύμφωνα με IEC 61918.
- 2 Συνδέστε το BCM 400 σε αρτηρία πεδίου ενός συστήματος αυτοματισμού.
- ➔ Προστατεύεστε το δίκτυο επικοινωνίας έναντι μη εξουσιοδοτημένης πρόσβασης.

# 6 ΘεΣΗ ΣΕ ΛΕΙΤΟΥΡΓΊΑ

# ΠΡΟΕΙΔΟΠΟΙΗΣΗ

Κίνδυνος έκρηξης!

Θέστε το BCM και τη συσκευή ελέγχου (BCU) σε λειτουργία, μόνο όταν διασφαλίζεται η κατάλληλη ρύθμιση παραμέτρων, καλωδίωση και η άψογη επεξεργασία όλων των σημάτων εισόδου και εξόδου.

Σε περίπτωση εσφαλμένης ή διακεκομμένης επικοινωνίας αρτηρίας, μη ισχύοντων δεδομένων επικοινωνίας ή κατά τη διάρκεια της αρχικοποίησης, τα σήματα που λαμβάνονται από το Controller ερμηνεύονται ως "0". Εν τω μεταξύ, η συσκευή ελέγχου ελέγχεται μέσω των εισόδων στους ακροδέκτες, πραγματοποιείται η υπόλοιπη πορεία προγράμματος. Λάβετε οπωσδήποτε υπόψη τη ρύθμιση παραμέτρων A085 έως A089!

# ΠΡΟΕΙΔΟΠΟΙΗΣΗ

Κίνδυνος από ανεξέλεγκτη εκκίνηση καυστήρα! Τα σήματα ελέγχου για εκκίνηση και εξωτερική βαλβίδα αέρα έχουν συνδεθεί μεταξύ αρτηρίας και ακροδεκτών μέσω σύνδεσης OR. Το BCU μπορεί να εκκινηθεί σε ενεργό σήμα σε αρτηρία ή στον ακροδέκτη του καυστήρα.

Η διαμόρφωση της επικοινωνίας αρτηρίας πεδίου μπορεί να λάβει χώρα σε συνάρτηση με τις εκδόσεις αναλογικής αρτηρίας (BCM..B2, BCM..B3 ή BCM..B4) μέσω του Engineering Tool του συστήματος αυτοματισμού ή του BCSoft.

Το BCM..S1 μπορεί να τεθεί σε λειτουργία μέσω BCSoft. Περαιτέρω πληροφορίες, βλέπε TI BCU 46x ή TI BCU 480.

- ➔ Κατέβασμα των οδηγιών χειρισμού και λογισμικού BCSoft, βλέπε [www.docuthek.com](https://docuthek.kromschroeder.com/documents/index.php?selclass=2&folder=401119).
- 1 Για την επικοινωνία μεταξύ των BCSoft και της συσκευής ελέγχου μέσω Ethernet, ελέγξτε τη ρύθμιση κωδικοδιακοπτών (001 έως FEF) στο BCM.
- ➔ Εντός του συστήματος αρτηρίας πεδίου επιτρέπεται να υπάρχει οποιοσδήποτε συνδυασμός ρύθμισης κωδικοδιακοπτών μόνο 1 φορά.
- ➔ Οποιοδήποτε όνομα συσκευής/όνομα δικτύου και οποιαδήποτε διεύθυνση IP επιτρέπεται να καταχωρείται μόνο 1 φορά εντός του συστήματος αρτηρίας πεδίου.
- **→ PROFINET:** με τον έλεγχο αναβοσβήσματος του συνδρομητή μπορεί να ταυτοποιηθεί μια συσκευή εντός του συστήματος αρτηρίας πεδίου (η ένδειξη δείχνει συνέχεια 00).
- ➔ Υποδείξεις για τη θέση σε λειτουργία των συσκευών ελέγχου, βλέπε οδηγίες χειρισμο[ύ](https://docuthek.kromschroeder.com/documents/index.php?selclass=2&folder=401294)  [Έλεγχος καυστήρα BCU 46x, 480](https://docuthek.kromschroeder.com/documents/index.php?selclass=2&folder=401294).
- ➔ Όταν στην ένδειξη της συσκευής ελέγχου αναβοσβήνει το μήνυμα σφάλματος n 1 έως n 4, δεν είναι δυνατή η θέση σε λειτουργία της επικοινωνίας αρτηρίας πεδίου. Η συσκευή ελέγχου μπορεί να συνεχίσει να λειτουργεί μέσω των

EL-3

ψηφιακών εισόδων. Λάβετε οπωσδήποτε υπόψη τη ρύθμιση παραμέτρων A085 έως A089!

## 6.1 BCM..B2 (PROFINET)

- ➔ Όλες οι παράμετροι που αφορούν στη συσκευή για τη συσκευή ελέγχου (BCU) έχουν αποθηκευτεί στο αρχείο με τα κύρια στοιχεία της συσκευής (GSD): κατέβασμα αρχείου με τα κύρια στοιχεία της συσκευής (GSD) από www. docuthek.com.
- ➔ Ανάγνωση αρχείου GSD στο εργαλείο Engineering Tool του συστήματος αυτοματισμού και πραγματοποίηση διαμόρφωσης δικτύου.
- ➔ Τα απαραίτητα βήματα περιγράφονται στις οδηγίες του Engineering Tool.
- 1 Παροχή τάσης σε BCU.
- 2 Διαμορφώστε την επικοινωνία αρτηρίας.
- $\rightarrow$  Μέσω του Engineering Tool του συστήματος αυτοματισμού: καταχωρήστε τα ονόματα συσκευής για τη συσκευή ελέγχου.
- ➔ Μέσω BCSoft: καταχωρήστε τα ονόματα δικτύου, τη διεύθυνση IP, τη μάσκα υποδικτύου και το Gateway στάνταρ για τη συσκευή ελέγχου.
- ➔ Μόνο μετά από την καταχώρηση του ονόματος συσκευής/ονόματος δικτύου αναγνωρίζεται με σαφήνεια η συσκευή ελέγχου στο σύστημα PROFINET IO.
- ➔ Στη συσκευή ελέγχου πρέπει να έχει ρυθμιστεί η παράμετρος A080 = 1 ή 2, έτσι ώστε για το BCM να είναι δυνατή η καταχώρηση ονόματος συσκευής/ονόματος δικτύου, για το σκοπό αυτό βλέπε [σελ. 4 \(6.4 Διαμόρφωση αρτηρίας](#page-3-0)  [πεδίου \(παράμετρος A080\)\)](#page-3-0).

## 6.2 BCM..B3 (EtherNet/IP)

- ➔ Όλες οι παράμετροι που αφορούν στη συσκευή για τη συσκευή ελέγχου (BCU) έχουν αποθηκευτεί στο αρχείο Φυλλάδιο ηλεκτρονικών δεδομένων (EDS): κατέβασμα αρχείου EDS από www.docuthek.com.
- 1 Ανάγνωση του αρχείου Φυλλάδιο ηλεκτρονικών δεδομένων (EDS) στο εργαλείο Engineering Tool του συστήματος αυτοματισμού και πραγματοποίηση διαμόρφωσης δικτύου.
- ➔ Τα απαραίτητα βήματα στον Controller περιγράφονται στις οδηγίες του Engineering Tool.
- 2 Παροχή τάσης σε BCU.
- 3 Διαμορφώστε την επικοινωνία αρτηρίας.
- ➔ Καταχωρήστε τα παρακάτω μέσω του Engineering Tool του συστήματος αυτοματισμού ή του BCSoft: όνομα δικτύου, διεύθυνση IP, μάσκα υποδικτύου και Gateway στάνταρ για τη συσκευή ελέγχου.

# 6.3 BCM..B4 (Modbus TCP)

- 1 Εφαρμόστε τάση στη συσκευή ελέγχου.
- ➔ Αν στη συσκευή ελέγχου αναβοσβήνει η ένδειξη και δείχνει n 3, η επικοινωνία αρτηρίας έχει διαμορφωθεί λανθασμένα.
- 2 Διαμορφώστε την επικοινωνία αρτηρίας.
- ➔ καταχωρήστε το όνομα δικτύου, τη διεύθυνση IP, τη μάσκα υποδικτύου και το Gateway στάνταρ για τη συσκευή ελέγχου.
- ➔ Στη συσκευή ελέγχου πρέπει να έχει ρυθμιστεί η παράμετρος A080 = 1 ή 2, έτσι ώστε για το BCM να είναι δυνατή η καταχώρηση ονόματος δικτύου, για το σκοπό αυτό βλέπε [σελ. 4](#page-3-0)  [\(6.4 Διαμόρφωση αρτηρίας πεδίου \(παράμε](#page-3-0)[τρος A080\)\).](#page-3-0)

# <span id="page-3-0"></span>6.4 Διαμόρφωση αρτηρίας πεδίου (παράμετρος A080)

- ➔ Ανάλογα με τη ρύθμιση της παραμέτρου A080, πραγματοποιείται επικοινωνία αρτηρίας με ή χωρίς έλεγχο διεύθυνσης.
- ➔ Μέσω του BCSoft, ελέγξτε την τιμή για την παράμετρο A080 και εν ανάγκη προσαρμόστε.

# Παράμετρος

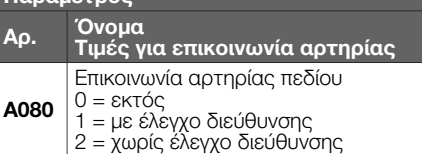

➔ Για περαιτέρω υποδείξεις σχετικά με ρύθμιση παραμέτρων, βλέπε οδηγίες χειρισμο[ύ](https://docuthek.kromschroeder.com/documents/index.php?selclass=2&folder=401294)  [BCU 46x, 480,](https://docuthek.kromschroeder.com/documents/index.php?selclass=2&folder=401294) κεφάλαιο "Ρύθμιση".

#### Παράμετρος A080 = 0: Επικοινωνία αρτηρίας πεδίου εκτός

➔ Η επικοινωνία αρτηρίας πεδίου είναι απενεργοποιημένη. Με το BCSoft συνεχίζει η πρόσβαση στη συσκευή μέσω Ethernet.

#### Παράμετρος A080 = 1: Επικοινωνία αρτηρίας πεδίου με έλεγχο διεύθυνσης

- $\rightarrow$  EtherNet/IP: με τη βοήθεια του διακομιστή DHCP, του Engineering Tool ή του BCSoft εκχωρήστε σταθερή, ισχύουσα διεύθυνση IP.
- ➔ Το όνομα συσκευής/όνομα δικτύου κατά την παράδοση κατάστασης είναι:

π.χ. για BCU 460: "bcu-460-xxx" ("not-assignedbcu-460-xxx" σε διαμόρφωση μέσω Engineering Tool).

Η αλληλουχία χαρακτήρων xxx αναφέρεται στη διεύθυνση που έχει ρυθμιστεί για τους κωδικοδιακόπτες του BCM 400 (xxx = διεύθυνση εντός του εύρους από 001 έως FEF).

<span id="page-4-0"></span>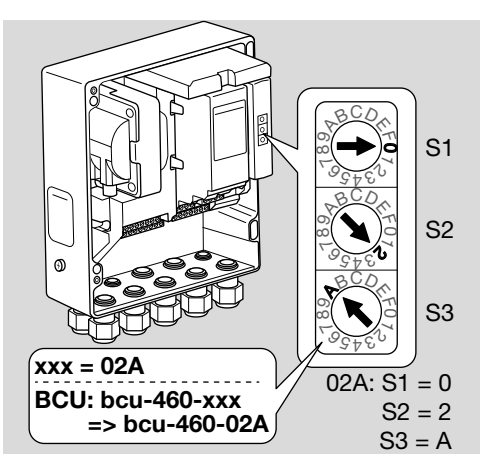

- $\rightarrow$  Η επιγραφή "not-assigned-" πρέπει να διαγραφεί.
- ➔ Το όνομα συσκευής/όνομα δικτύου (π.χ. bcu-460-xxx) είναι δυνατή η προρύθμιση μεμονωμένουν μέρους του ονόματος (π.χ. "ζώνη1-bcu-460-xxx").
- ➔ Το όνομα συσκευής πρέπει να αποτελείται τουλάχιστον από την επιγραφή: π.χ. για BCU 465: "bcu-465-xxx".
- ➔ Η διεύθυνση που έχει ρυθμιστεί μέσω τους κωδικοδιακόπτες στο BCM πρέπει να συμφωνεί με τη διεύθυνση (xxx) που έχει καταχωρηθεί στη διαμόρφωση δικτύου του συστήματος αυτοματισμού.
- ➔ Μετά από την αλλαγή της θέσης των κωδικοδιακοπτών, πρέπει να απενεργοποιηθεί και κατόπιν να ενεργοποιηθεί εκ νέου η συσκευή ελέγχου, για την ανάληψη της νέας ρύθμισης διεύθυνσης.
- 1 Ρυθμίστε σε λειτουργία την επικοινωνία δικτύου.
- ➔ Το BCU ανυψώνεται. Όταν η διεύθυνση IP ισχύει, είναι δυνατή η έναρξη της πορείας προγράμματος.

#### Παράμετρος A080 = 2: Επικοινωνία αρτηρίας πεδίου χωρίς έλεγχο διεύθυνσης

- ➔ Το όνομα συσκευής/όνομα δικτύου μπορεί να επιλεχθεί τυχαία.
- $\rightarrow$  EtherNet/IP: εάν η διεύθυνση IP δεν ισχύει, ξεκινάει αυτόματα το BCU σε λειτουργία DHCP, προς αποφυγή πρόκλησης συγκρούσεων στο δίκτυο. Η διεύθυνση IP μπορεί να εκχωρηθεί από διακομιστή DHCP ή Engineering Tool.
- 1 Ρυθμίστε σε λειτουργία την επικοινωνία αρτηρίας πεδίου.

# 7 ΑΝΤΙΜΕΤΩΠΙΣΗ ΒΛΑΒΏΝ

# ΚΙΝΔΥΝΟΣ

Κίνδυνος-Θάνατος λόγω ηλεκτροπληξίας! Πριν από την εκτέλεση εργασιών σε ρευματοφόρα μέρη αποσυνδέστε τους ηλεκτρικούς αγωγούς έτσι, ώστε να μην επικρατεί σ' αυτούς ηλεκτρική τάση!

Αντιμετώπιση βλαβών μόνον από εξουσιοδοτημένο ειδικό προσωπικό.

- ➔ Αντιμετώπιση βλαβών μόνο με λήψη μέτρων που περιγράφονται εδώ.
- ➔ Δεν αντιδράει η συσκευή ελέγχου BCU, αν και οι βλάβες έχουν αντιμετωπιστεί: αφαιρέστε τη συσκευή και στείλτε τη για έλεγχο στον κατασκευαστή.
- ➔ Σε περίπτωση υπάρχοντος μηνύματος σφάλματος (n 0, n 1, n 2, n 3 ή n 4), η συσκευή ελέγχου μπορεί να συνεχίσει να λειτουργεί μέσω των ψηφιακών εισόδων.
- ? Βλάβες
- ! Αιτία
	- Αντιμετώπιση

#### ? Η ένδειξη στη συσκευή ελέγχου αναβοσβήνει και δείχνει n 0;

- ! Η συσκευή αναμένει σύνδεση με το Controller του συστήματος αυτοματισμού.
	- Ελέγξτε αν το Controller είναι ενεργοποιημένο.
	- Ελέγξτε τη συρμάτωση δικτύου.
	- Ελέγξτε τη διαμόρφωση δικτύου του Controller.
	- Ελέγξτε αν το όνομα συσκευής/όνομα δικτύου στη διαμόρφωση δικτύου συμφωνεί με τη ρύθμιση διεύθυνσης στο BCM.
	- Ελέγξτε αν το όνομα συσκευής/όνομα δικτύου στη διαμόρφωση δικτύου συμφωνεί με το όνομα συσκευής που έχει αποθηκευτεί στη συσκευή ελέγχου.

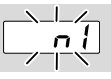

#### ? Η ένδειξη στη συσκευή ελέγχου αναβοσβήνει και δείχνει n 1;

- ! Στο BCM έχει ρυθμιστεί άκυρη διεύθυνση.
- ! Στη συσκευή ελέγχου, ο έλεγχος διεύθυνσης έχει ενεργοποιηθεί με παράμετρο A080 = 1.
	- Ελέγξτε αν η διεύθυνση του BCM βρίσκεται στο κατάλληλο εύρος διεύθυνσης (001 έως FEF).
	- Ελέγξτε την τιμή για παράμετρο A080 και εν ανάγκη προσαρμόστε.

## PROFINET

• Προσαρμόστε τη ρύθμιση των κωδικοδιακοπτών του BCM στο όνομα συσκευής που έχει καταχωρηθεί στη διαμόρφωση δικτύου.

## Modbus TCP

• Προσαρμόστε τη ρύθμιση των κωδικοδιακοπτών του BCM στο όνομα δικτύου.

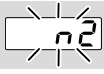

- ? Η ένδειξη στη συσκευή ελέγχου αναβοσβήνει και δείχνει n 2;
- ! Το BCM έχει λάβει εσφαλμένη διαμόρφωση από το PROFINET Controller.
	- Ελέγξτε αν έχει λάβει χώρα ανάγνωση του κατάλληλου GSD/EDS στο Engineering Tool του συστήματος αυτοματισμού.
	- Ελέγξτε τη διαμόρφωση συσκευής.

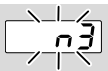

## ? Η ένδειξη στη συσκευή ελέγχου αναβοσβήνει και δείχνει n 3;

## PROFINET, EtherNet/IP

- ! Στο Engineering Tool έχει ρυθμιστεί άκυρο όνομα συσκευής για τη συσκευή ελέγχου (BCU) ή δεν έχει καταχωρηθεί τίποτα.
- ? Στη συσκευή ελέγχου, ο έλεγχος διεύθυνσης έχει ενεργοποιηθεί με παράμετρο  $A080 = 1.$
- ➔ Όνομα συσκευής σε κατάσταση παράδοσης: π.χ. για BCU 460 = not-assigned-bcu-460-xxx ( xxx = διεύθυνση εντός του εύρους από 001 έως FEF).
- ➔ Το όνομα συσκευής πρέπει να αποτελείται τουλάχιστον από την επιγραφή: π.χ. για BCU 460 = bcu-460-xxx. Σύμφωνα με τη συσκευή ελέγχου (BCU) που χρησιμοποιείται αλλάζει η προρυθμισμένη τιμή της διεύθυνσης, για το σκοπό αυτό βλέπε [σελ.](#page-3-0)  [4 \(6.4 Διαμόρφωση αρτηρίας πεδίου \(παρά](#page-3-0)[μετρος A080\)\).](#page-3-0)
	- Διαγράψτε την επιγραφή στο Engineering Tool "not-assigned-" ή αντικαταστήστε τη με μοναδικό μέρος ονόματος (π.χ. περιοχή-κλιβάνου1-).
	- Ελέγξτε αν το όνομα συσκευής στη διαμόρφωση δικτύου συμφωνεί με το όνομα συσκευής που έχει αποθηκευτεί στη συσκευή ελέγχου.
	- Ελέγξτε την τιμή για παράμετρο A080 και εν ανάγκη προσαρμόστε.

## Modbus TCP

- ! Στο BCSoft έχει ρυθμιστεί άκυρο όνομα δικτύου για τη συσκευή ελέγχου (BCU) ή δεν έχει καταχωρηθεί τίποτα.
- ! Στη συσκευή ελέγχου, ο έλεγχος διεύθυνσης έχει ενεργοποιηθεί με παράμετρο A080 = 1.
- ➔ Το όνομα δικτύου πρέπει να αποτελείται τουλάχιστον από την επιγραφή:
	- π.χ. για BCU 480 = **bcu-480-xxx**,
	- π.χ. για BCU 465 = bcu-465-xxx

(xxx = διεύθυνση εντός του εύρους από

## 001 έως FEF).

- Ελέγξτε αν στο BCSoft έχει ρυθμιστεί άκυρο όνομα δικτύου για τη συσκευή ελέγχου (BCU) ή δεν έχει καταχωρηθεί τίποταt.
- Ελέγξτε την τιμή για παράμετρο A080 και εν ανάγκη προσαρμόστε.

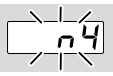

- ? Η ένδειξη στη συσκευή ελέγχου αναβοσβήνει και δείχνει n 4;
- ! Το PROFINET Controller βρίσκεται σε κατάσταση σταματήματος.
	- Εκκινήστε το PROFINET Controller.

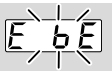

- ? Η ένδειξη στη συσκευή ελέγχου αναβοσβήνει και δείχνει E b E;
- ! Βλάβη εσωτερικής επικοινωνίας στην αναλογική αρτηρία.
	- Τα συνδεδεμένα ρυθμιστικά στοιχεία έχουν εξοπλιστεί με προστατευτικές διατάξεις σύμφωνα με τα στοιχεία του κατασκευαστή.
- ➔ Με τον τρόπο αυτό αποφεύγονται οι υψηλές τάσεις κορυφής, οι οποίες θα μπορούσαν να προκαλέσουν βλάβη του BCU.
	- Χρησιμοποιήστε φις ηλεκτροδίων χωρίς παράσιτα (1 kΩ).
	- Εάν το σφάλμα δεν αντιμετωπιστεί μέσω αυτού του μέτρου, αφαιρέστε τη συσκευή και στείλτε για έλεγχο στον κατασκευαστή.
- ! Η αναλογική αρτηρία είναι ελαττωματική.

• Αντικαταστήστε την αναλογική αρτηρία. Περαιτέρω μηνύματα σφάλματος συ-

σκευής ελέγχου, βλέπε οδηγίες χειρισμού [BCU 46x, 480,](https://docuthek.kromschroeder.com/documents/index.php?selclass=2&folder=401294) κεφάλαιο "Αντιμετώπιση βλαβών".

# <span id="page-6-1"></span><span id="page-6-0"></span>8 ΤΕΧΝΙΚα ΧΑΡΑΚΤΗΡΙΣΤΙΚα

## Ηλεκτρικά χαρακτηριστικά

Αναρροφούμενη ισχύς: 1,2 VA. Απωλεσθείσα ενέργεια: 0,7 W.

## Μηχανικά χαρακτηριστικά

Διαστάσεις (Π × Υ × Β):  $96 \times 63 \times 23$  mm  $(3,78 \times 2,48 \times 0,91$  inch). Βάρος: 0,3 kg.

## Συνθήκες περιβάλλοντος

Αποφύγετε την άμεση ηλιακή ακτινοβολία ή την ακτινοβολία από θερμές επιφάνειες της συσκευής. Αποφύγετε τις διαβρωτικές επιρροές, π.χ. περιβαλλοντικός αέρας που περιέχει αλάτι ή θείο. Η συσκευή επιτρέπεται να αποθηκεύεται/τοποθετείται μόνο μέσα σε κλειστούς χώρους/κτήρια. Η συσκευή δεν είναι κατάλληλη για καθαρισμό με συσκευή καθαρισμού υψηλής πίεσης και/ή καθαριστικά μέσα.

Θερμοκρασία περιβάλλοντος:

-20 έως +70 °C (-4 έως +158 °F),

δεν επιτρέπεται η συμπύκνωση με ψύξη. Θερμοκρασία μεταφοράς = θερμοκρασία περιβάλλοντος.

Θερμοκρασία αποθήκευσης: -20 έως +70 °C (-4 έως +158 °F).

Μόνωση: IP 20 κατά IEC 529.

Χώρος τοποθέτησης: ελάχ. IP 65 (για συναρμολόγηση σε BCU 4xx).

Επιτρεπόμενο ύψος λειτουργίας: < 2000 m πάνω από το μέσο επίπεδο της θάλασσας.

## 8.1 Διάρκεια ζωής

Μέγ. διάρκεια ζωής κάτω από συνθήκες λειτουργίας:

20 έτη από την ημερομηνία παραγωγής.

# 9 ΔΙΟΙΚΗΤΙΚΗ ΜΈΡΙΜΝΑ

## Μεταφορά

Προστατεύετε τις συσκευές από εξαιρετική βία (κρούση, σύγκρουση, δονήσεις). Θερμοκρασία μεταφοράς: βλέπε [σελ. 7 \(8](#page-6-1)  [Τεχνικά χαρακτηριστικά\)](#page-6-1). Ισχύουν οι περιβαλλοντικές συνθήκες που περιγράφονται για τη μεταφορά. Αναφέρετε άμεσα τις βλάβες κατά τη μεταφορά στη συσκευή ή στη συσκευασία. Ελέγξτε τα περιεχόμενα παράδοσης.

## Αποθήκευση

Θερμοκρασία αποθήκευσης: βλέπε [σελ. 7 \(8](#page-6-1)  [Τεχνικά χαρακτηριστικά\)](#page-6-1).

Ισχύουν οι περιβαλλοντικές συνθήκες που περιγράφονται για την αποθήκευση.

Διάρκεια αποθήκευσης: 6 μήνες πριν από την πρώτη χρήση μέσα στην αυθεντική συσκευασία. Εάν η διάρκεια αποθήκευσης είναι μεγαλύτερη, μειώνεται η συνολική διάρκεια ζωής αναλόγως.

# 10 ΠΙΣΤΟΠΟΊΗΣΗ

## 10.1 Συμμόρφωση ODVA

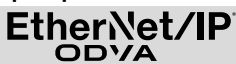

Scan της δήλωσης συμμόρφωσης (EN) – βλέπ[ε](https://docuthek.kromschroeder.com/documents/abolink.php?latest=1576726213)  [www.docuthek.com](https://docuthek.kromschroeder.com/documents/abolink.php?latest=1576726213)

## 10.2 Οργάνωση Χρηστών PROFIBUS

Η συσκευή PROFINET IO BCU 4xx με BCM 400 έχει περάσει με επιτυχία σύμφωνα με αρ. πιστοποιητικού Z12594 τις δοκιμές πιστοποίησης.

# 11 ΑΠΌΡΡΙΨΗ

Συσκευή με ηλεκτρονικά εξαρτήματα: Οδηγία ΑΗΗΕ 2012/19/ΕΕ – Οδηγία σχετικά με τα απόβλητα ηλεκτρικού και ηλεκτρονικού εξοπλισμού

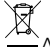

Απορρίψτε το προϊόν και τη συσκευασία του μετά το πέρας της διάρκειας ζωής προϊόντος (αριθμός λειτουργικών κύκλων) σε σχετικό κέντρο ανακύκλωσης υλικών. Μην απορρίπτετε τη συσκευή σε συμβατικά οικιακά απορρίμματα. Μην καίτε το προϊόν.

Εφόσον το επιθυμείτε, οι παλιές συσκευές επιστρέφονται από τον κατασκευαστή στο πλαίσιο των κανονισμών περί αποβλήτων κατά την παράδοση στην οικία.

## ΓΙΑ ΠΕΡΑΙΤΕΡΩ ΠΛΗΡΟΦΟΡΙΕΣ

Το εύρος των προϊόντων της Honeywell Thermal Solutions<br>περιλαμβάνει Honeywell Combustion Safety, Eclipse, Exothermics,<br>Hauck, Kromschröder και Maxon. Για να μάθετε περισσότερα για τα προϊόντα μας, επισκεφθείτε τη σελίδα ThermalSolutions.honeywell. com ή επικοινωνήστε με τον μηχανικό του τμήματος πωλήσεων της Honeywell. Elster GmbH Strotheweg 1, D-49504 Lotte Τηλ. +49 541 1214-0 hts.lotte@honeywell.com

Κεντρική διεύθυνση σέρβις-εφαρμογής παγκοσμίως: Τηλ. +49 541 1214-365 ή -555 hts.service.germany@honeywell.com

www.kromschroeder.com

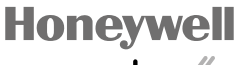

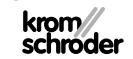

© 2023 Elster GmbH Μετάφραση από τα Γερμανικά

EL-8